**COFICE**® CAPACITACIÓN

LE DAMOS LA MÁS CORDIAL bienvenida al curso:

**Planeación, Control y Seguimiento de Proyectos a través del MS Project**

**COFICIO** 

**EXPOSITOR:** ING. HUGO RODOLFO GONZÁLEZ MALDONADO

www.cofide.mx

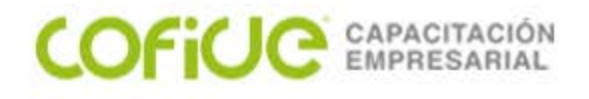

## **ADMINISTRACIÓN Y CONTROL DE OBRA A TRAVÉS DE PROJECT**

#### **OBJETIVO:**

Al finalizar el curso, el participante conocerá como utilizar las herramientas del Project para modelar un Proyecto que incluya tareas, recursos y tiempos. Al final se deberá lograr tener un cronograma con tiempos, costos y ruta crítica a partir del cual se podrá dar seguimiento al proyecto y realizar cuadros comparativos de lo planeado contra lo real.

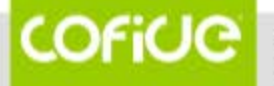

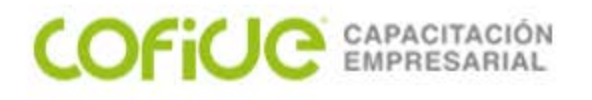

### **TEMARIO DEL EVENTO**

- I. Definición y alta del proyecto
- II. Definición de calendarios: jornadas, días festivos, etc
- III. Uso y estudio de la ruta Crítica
- IV. Uso de Hitos para definir etapas importantes en el proyecto
- V. Campos alternativos para documentar una tarea
- VI. Establecer dependencias y delimitaciones de tareas
- VII. Estructurar el trabajo en partidas ( las tareas WBS o EDT)
- V!!!. Altas de costos del proyecto a través de precios unitarios
- IX. Alta de costos del proyecto a través de precio alzado
- X. Alta de costos del proyecto a través de recursos
- XI. Cálculo de estimaciones
- XII. Definición de línea base y elaboración de comparativos Real Vs Planeado
- XIII. Seguimiento y actualización del avance del proyecto

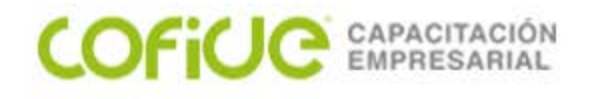

### **ADMINISTRACION DE PROYECTOS ( Obra)**

**ADMINISTRAR: PLANEAR, ORGANIZAR CONTROLAR, EVALUAR**

### **PROYECTO:**

**CONJUNTO DE TAREAS A REALIZAR CON UNA META**

**TAREAS QUE SE REALIZARAN CON RECURSOS Y TIEMPOS** 

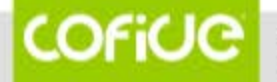

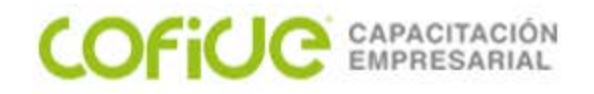

#### **ALTA O DEFINICION DE:**

#### **TAREAS…. VER: DIAGRAMA GANTT RECURSOS…VER: HOJA DE RECURSOS TIEMPOS… HERRAMIENTAS:**

 **CAMBIAR CALENDARIO LABORAL**

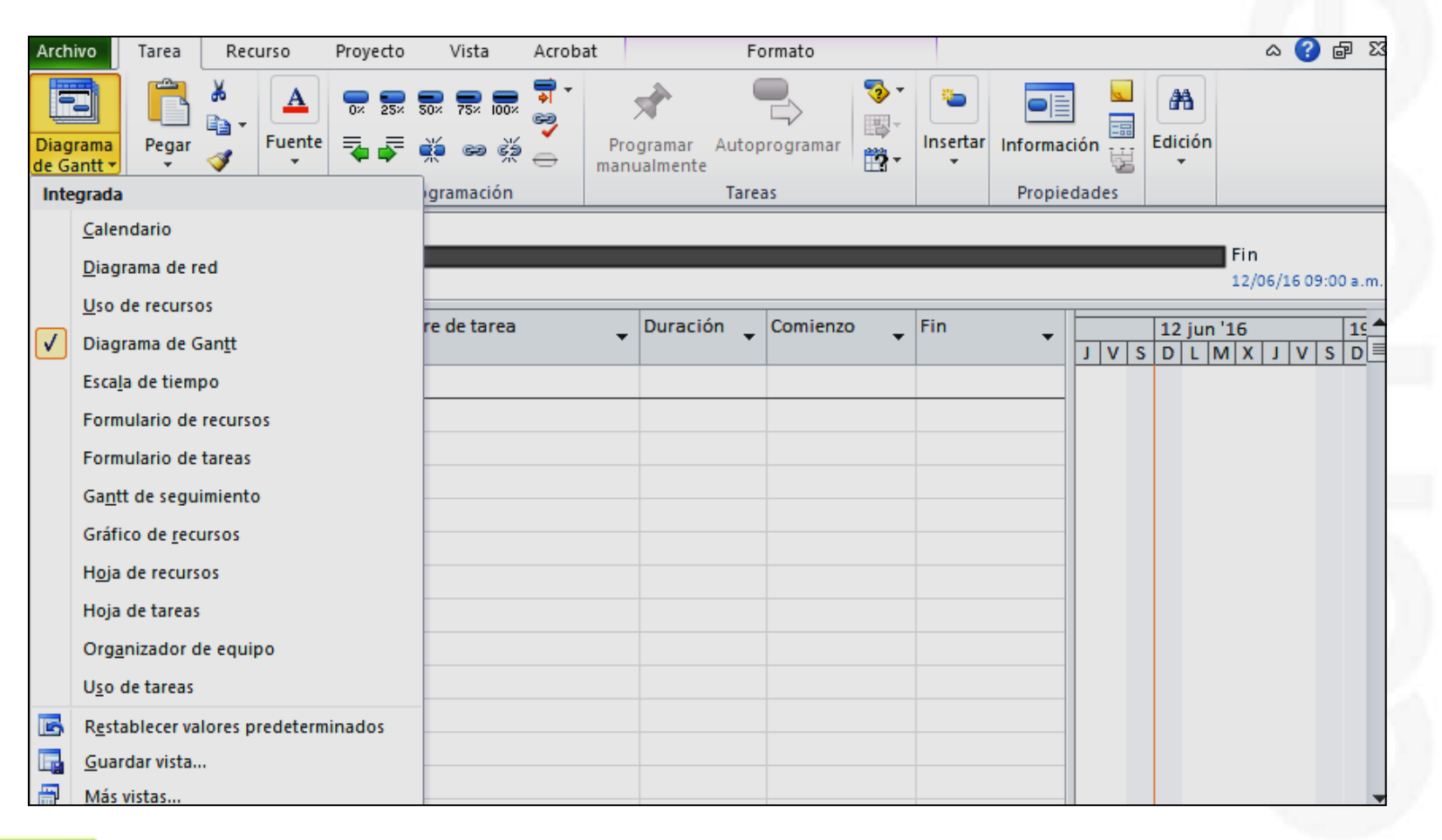

**COFICIC** 

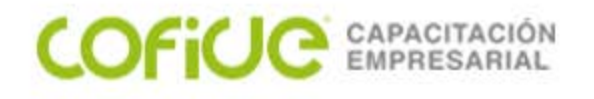

Campos para definir las Tareas…..

ID…. numerador Indicadores….. Avisos Modo… Automático/Manual Nombre Duración…. #.# m minutos, h horas, d días, s semanas, Comienzo …. Inicio Fin ………… Término Predecesoras…. Id anterior

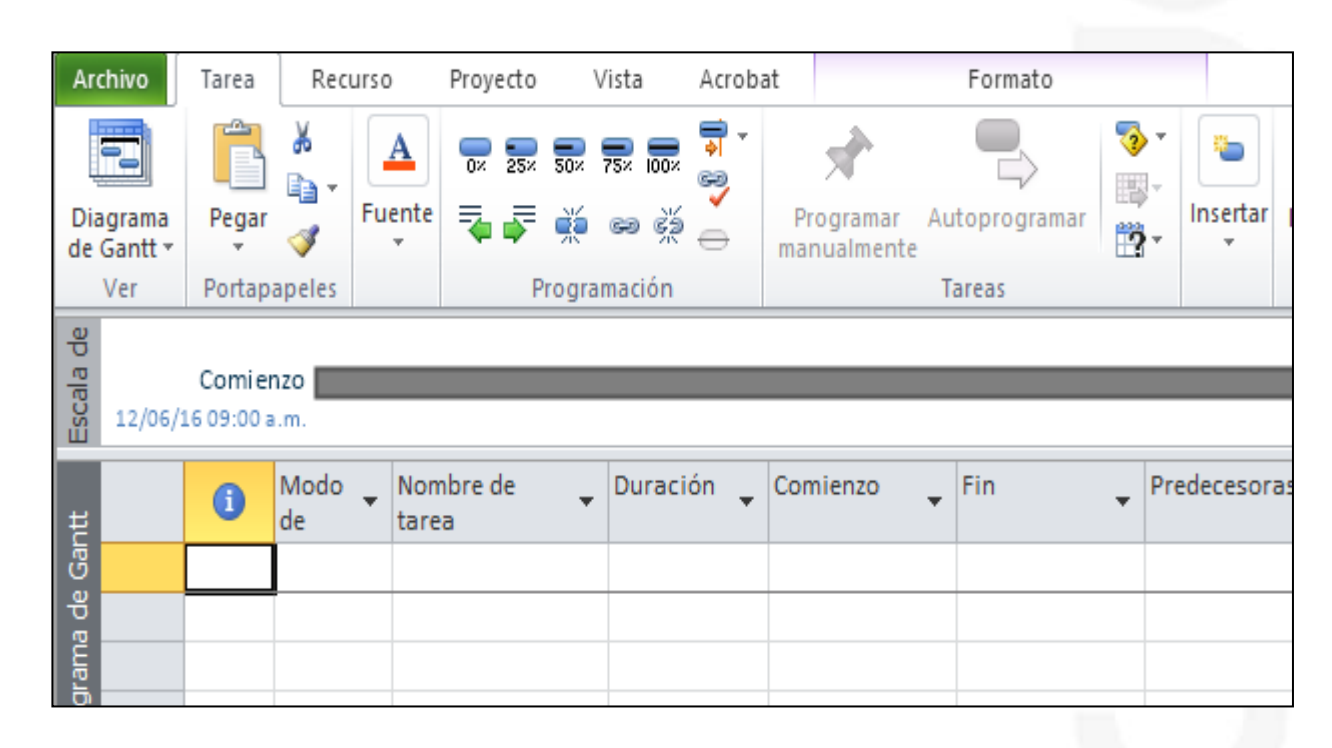

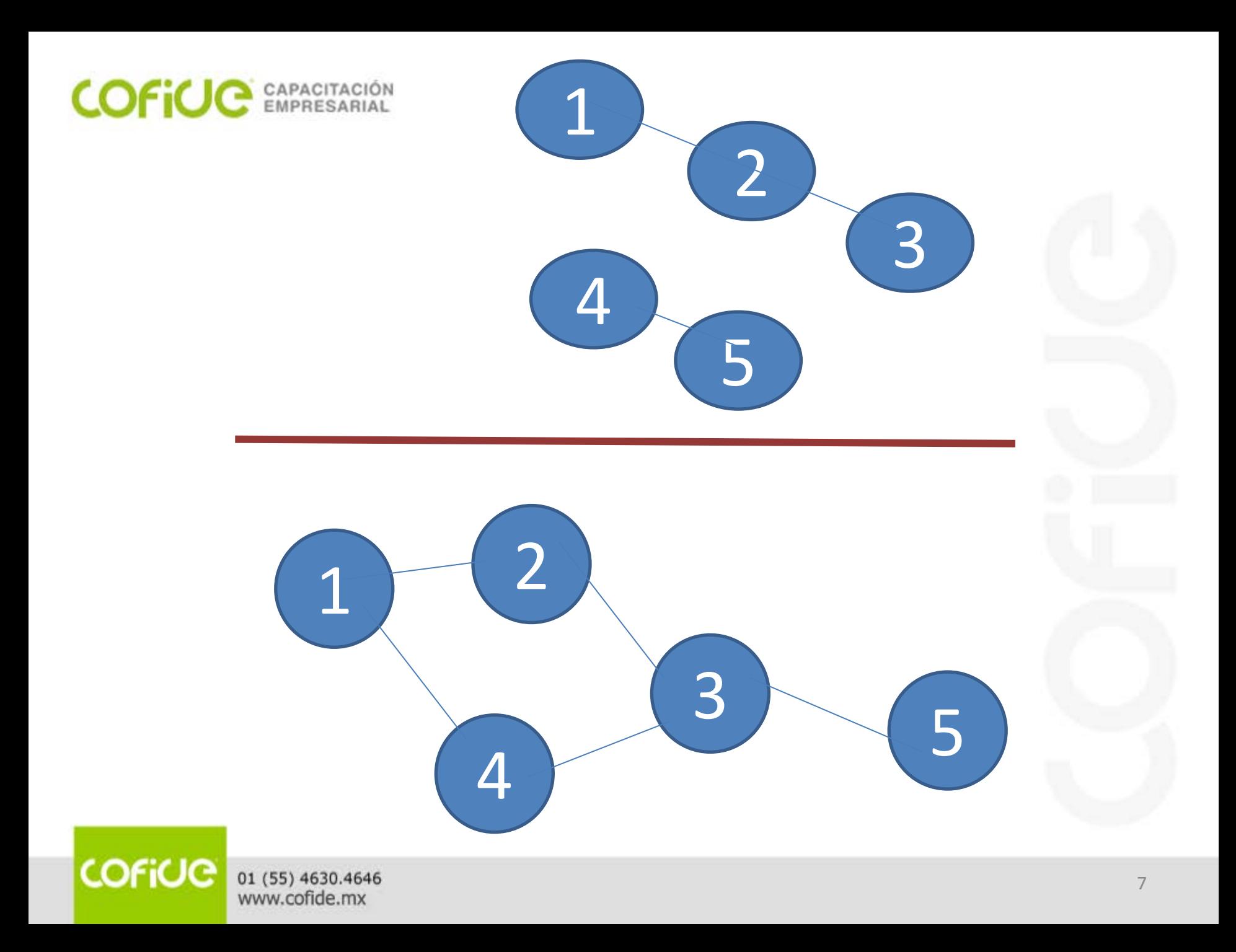

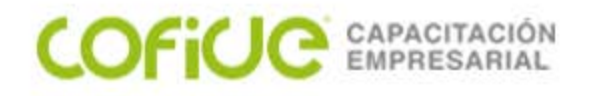

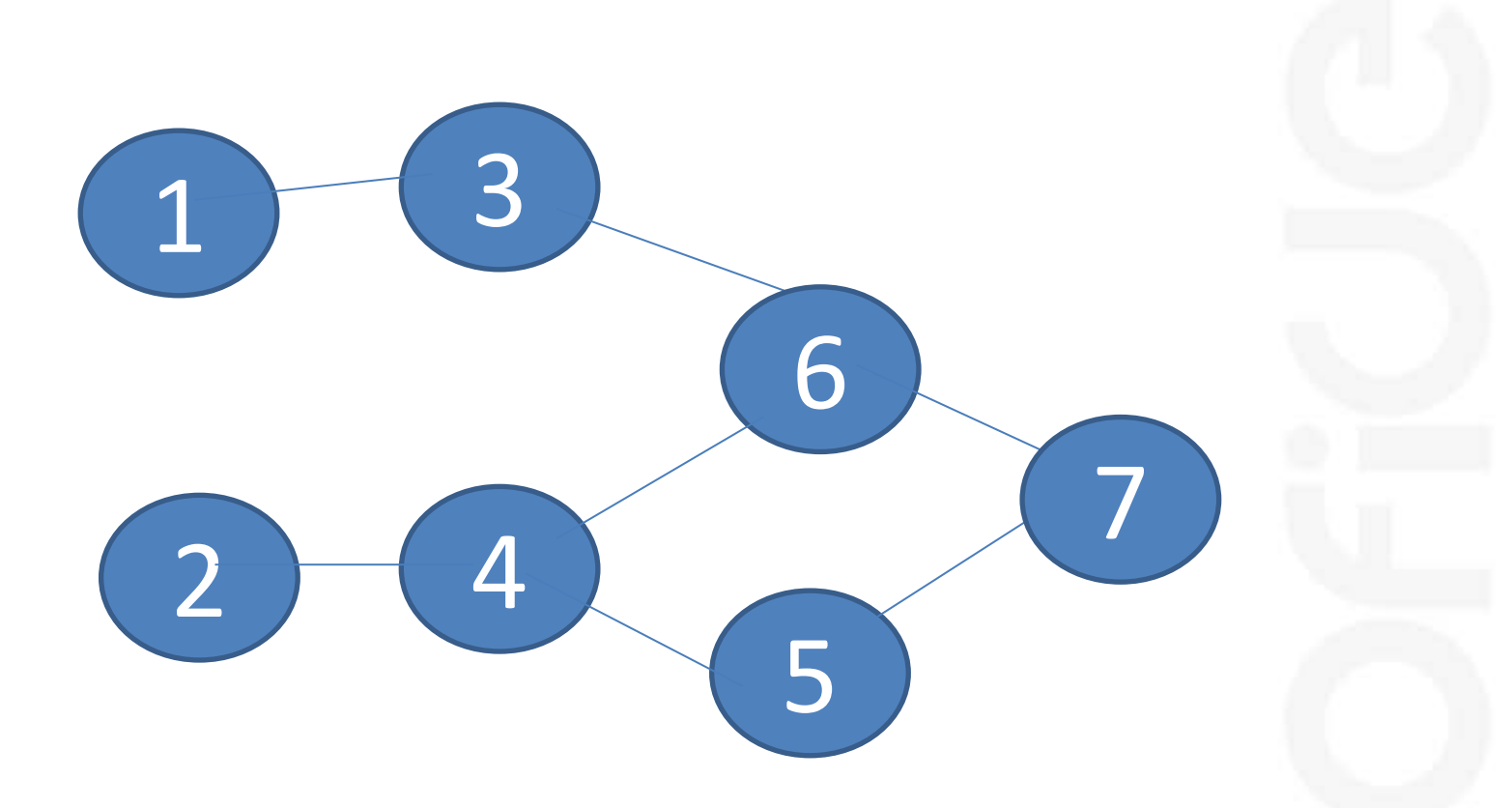

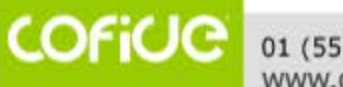

01 (55) 4630.4646<br>www.cofide.mx

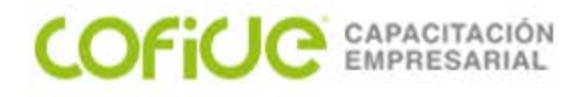

# **RUTA CRÍTICA**

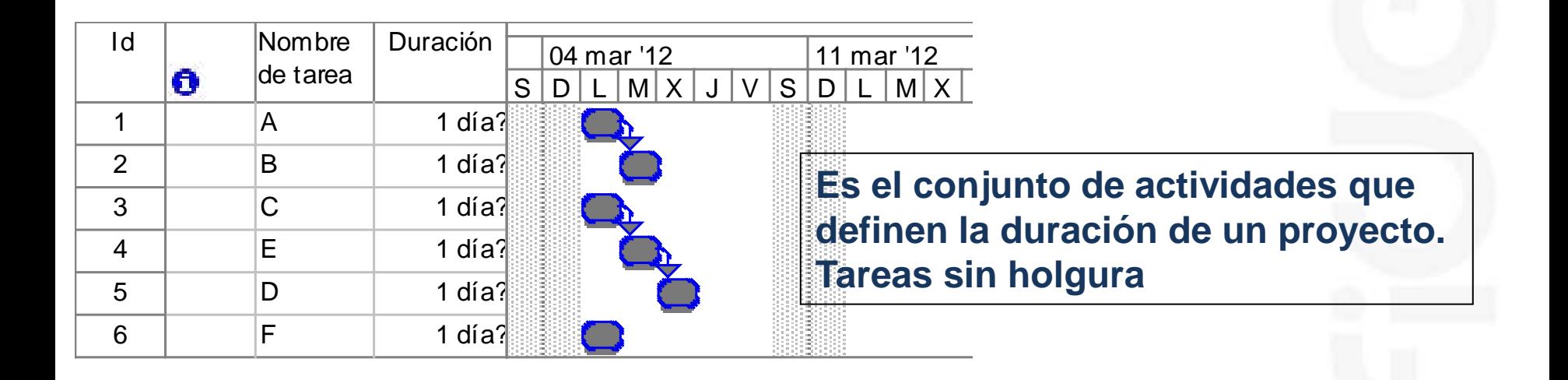

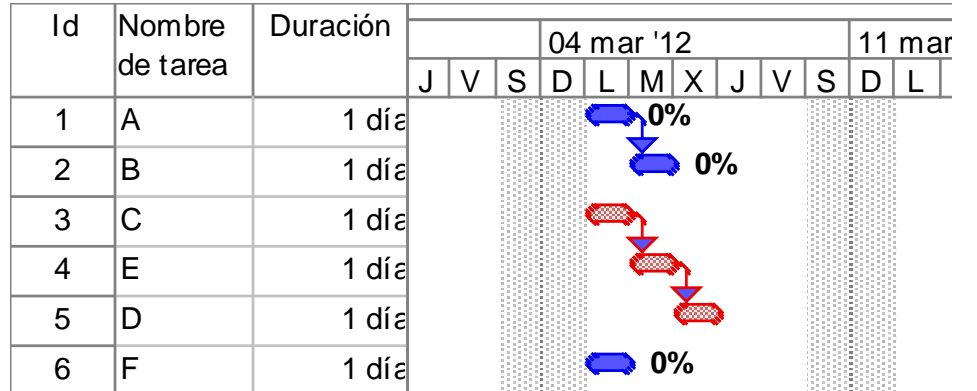

COFICIC 01 (55) 4630.4646 www.cofide.mx

9

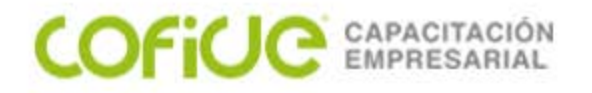

**Capture las siguientes tareas, con las siguientes especificaciones:**

**Todas duran 1 día. El Proyecto inicia el primer Lunes del siguiente mes Cuando se termina el proyecto? Cual es la ruta Crítica? (marque las tareas)**

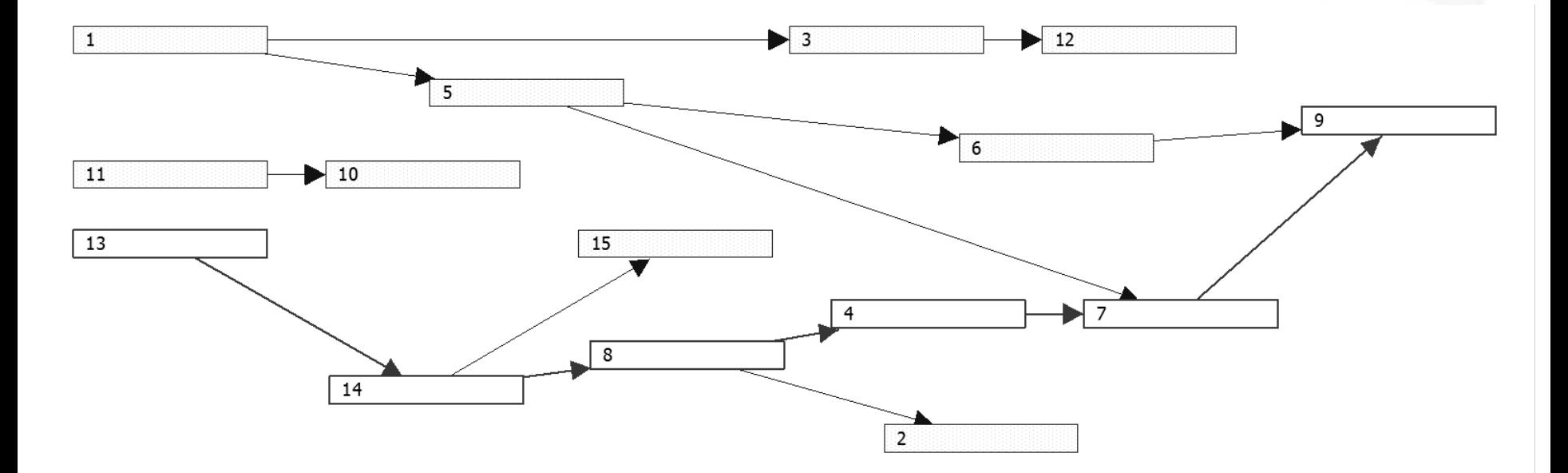

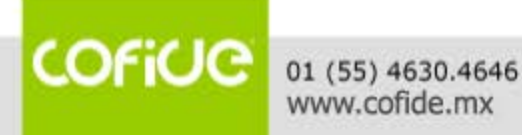

## COFICE EMPRESARIAL

**Capture las tareas, con las siguientes especificaciones: El proyecto inicia el primer Lunes del siguiente mes**

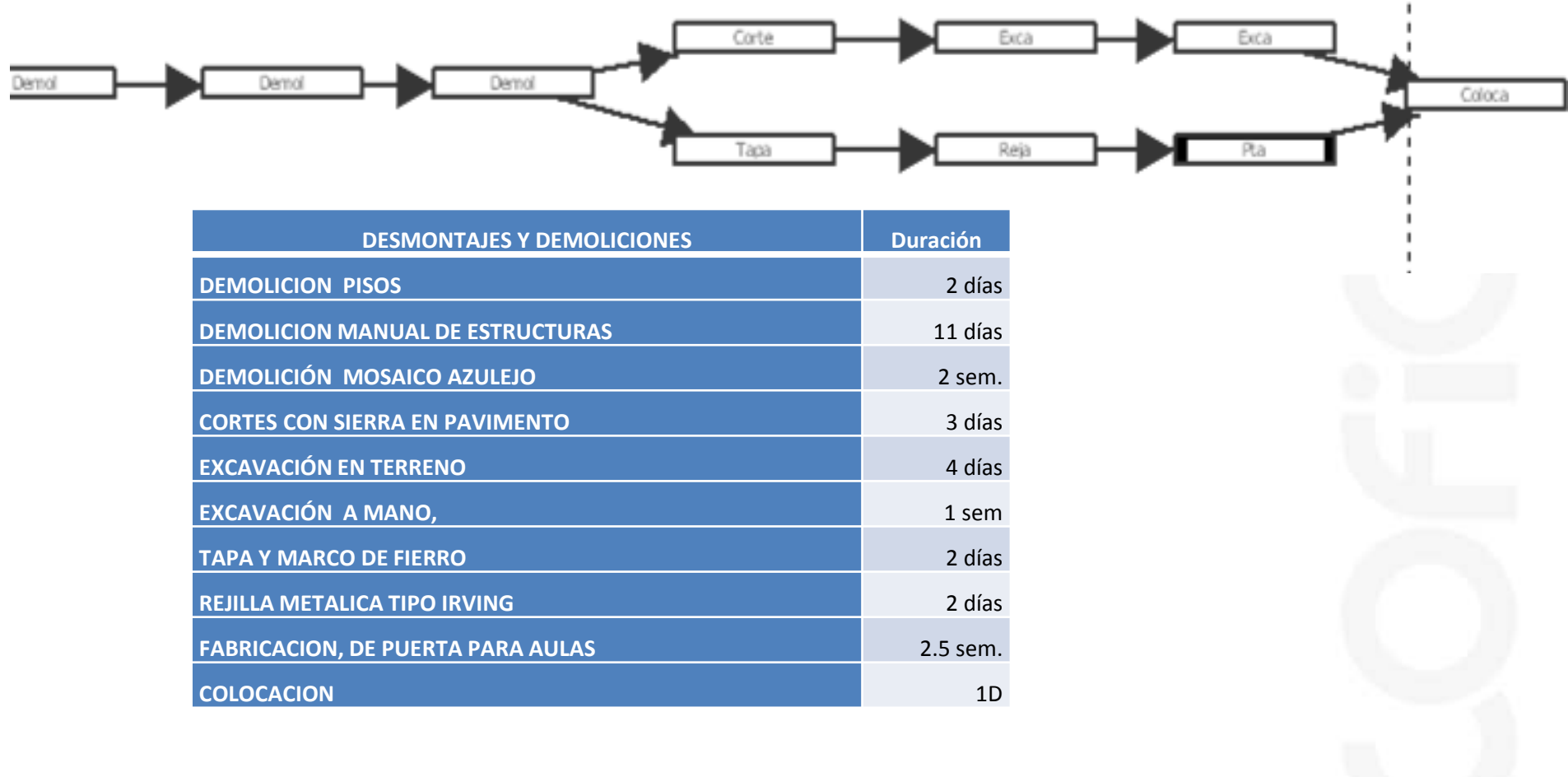

#### **Determine la ruta crítica y Fecha de terminación**

COFICIC 01 (55) 4630.4646 www.cofide.mx

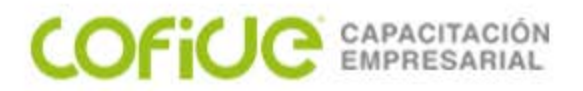

### **CAMPOS ADICIONALES PARA DEFINIR UNA TAREA**

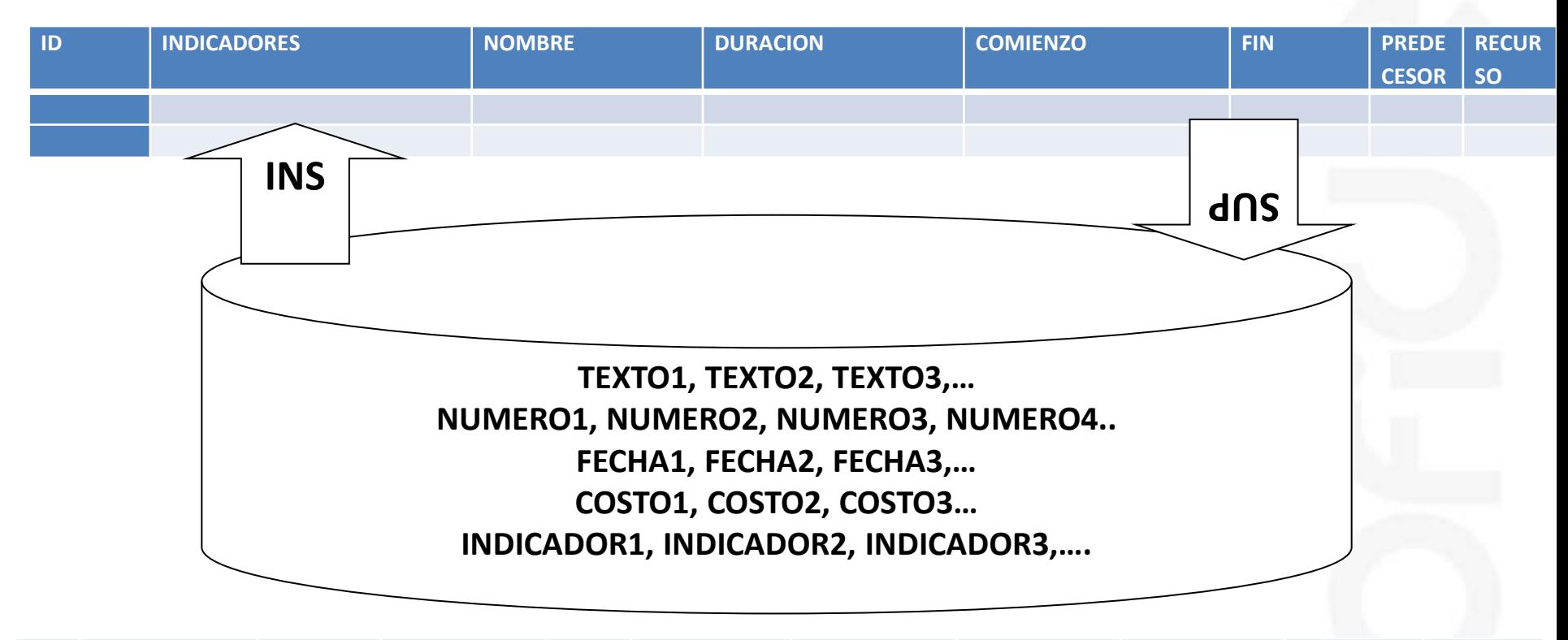

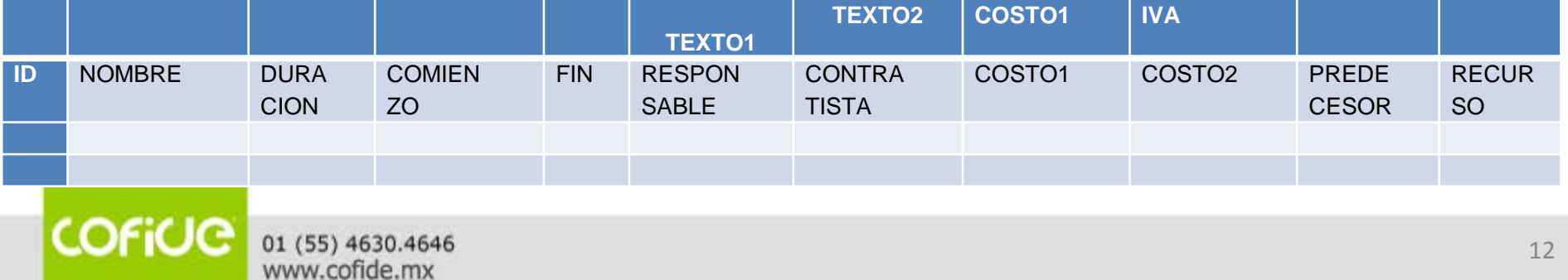

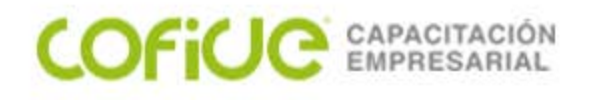

Campos Requeridos: Nombre Duración…. #.# m minutos, h horas, d días, s semanas, Predecesoras…. Id anterior **Notas** Costo

Campos Calculados: Id comienzo/fin

Públicos o personalizados Texto1, texto2 Número1, Número2 Costo1, costo2 Fecha1, fecha2 Comienzo1, comienzo2 Fin1, fin2 Indicador1, indicador2 (Sí/No)

Personalizar Título Alta de información: Teclado (ninguno) Menú (Lista de búsqueda) Formula (Formula)

### COFICIC

## **COFIUC** EMPRESARIAL

Genere el siguiente proyecto que se obtiene de ganar una licitación, genere las columnas adicionales necesarias según los datos a almacenar, además de hacer notar que las ultimas 3 tareas las hace un contratista ("Aceros y estructuras") y el pago será 40% al inicio, 60% al finalizar.

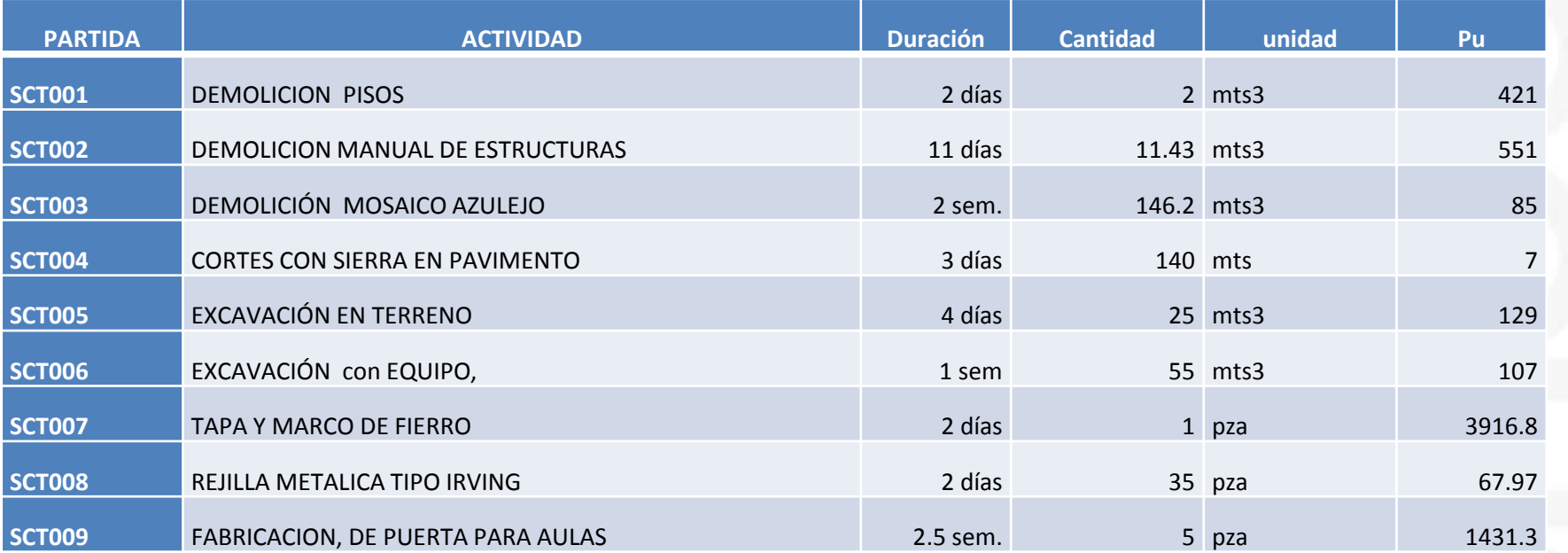

#### DEMOLICION MANUAL DE ESTRUCTURAS

Demolición de elementos de cómo plantillas , guarniciones, cejas, sardineles, etc. Incluye: acarreo libre del producto fuera de obra a tiros autorizados del gobierno del distrito federal, asi como la limpieza de la zona

#### DEMOLICIÓN MOSAICO AZULEJO

Demolición manual de recubrimiento de mosaico azulejo de 3mm de espesor, o cintilla el precio unitario incluye: la mano de obra para la demolición, extracción de escombro, retiro de sobrantes, cortes, la herramienta y el equipo necesario

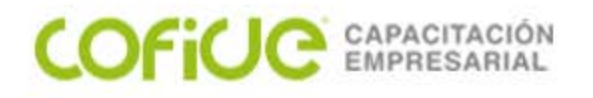

### **HITO**

Un hito es una tarea con duración cero, que se utiliza para identificar sucesos significativos en la programación, como: la finalización de una fase importante, reunión, inspección, etc.

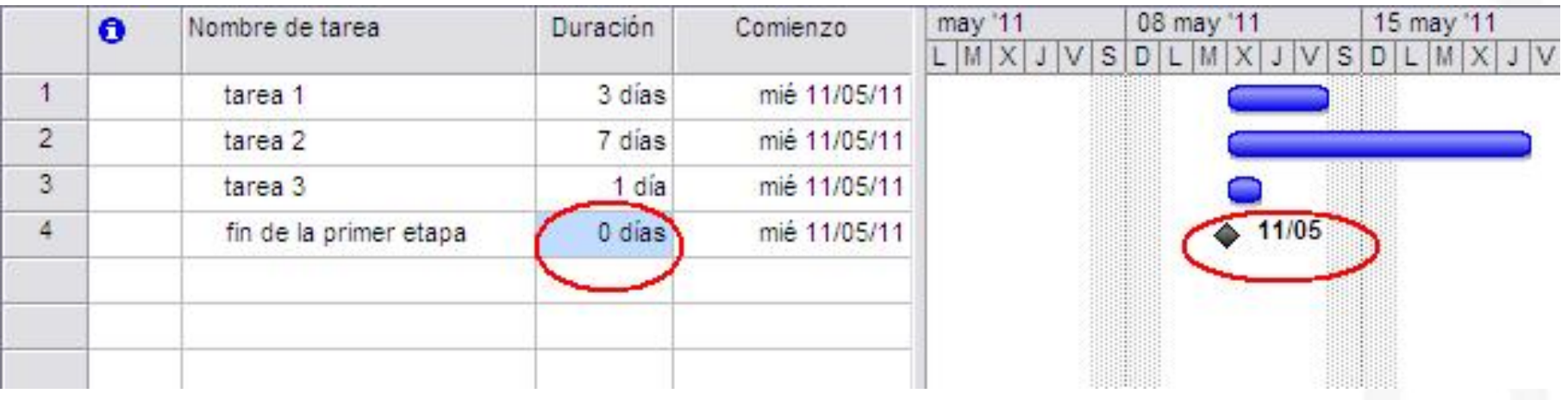

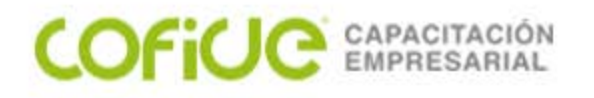

## **WBS / EDT / RESUMEN / MACROTAREAS**

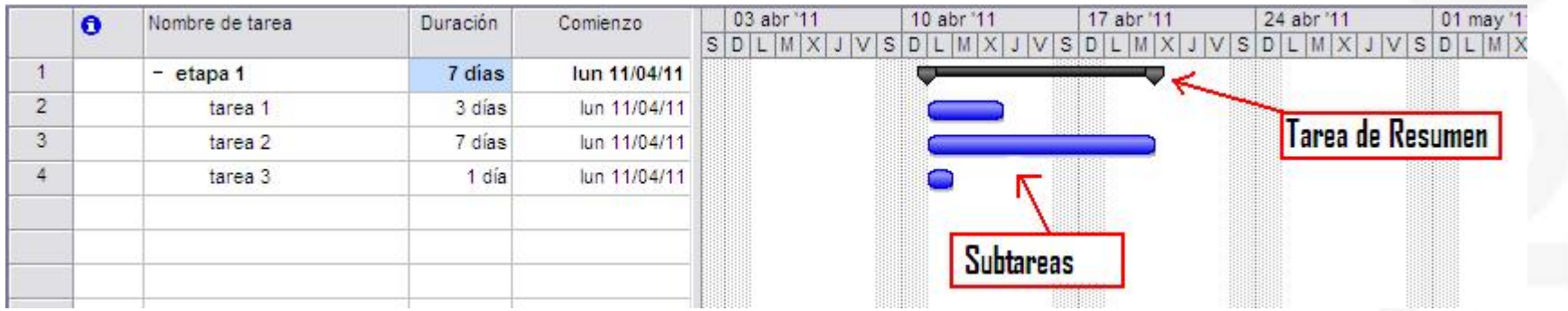

En el listado de tareas, las subtareas aparecen con sangría, pudiéndose establecer varios niveles.

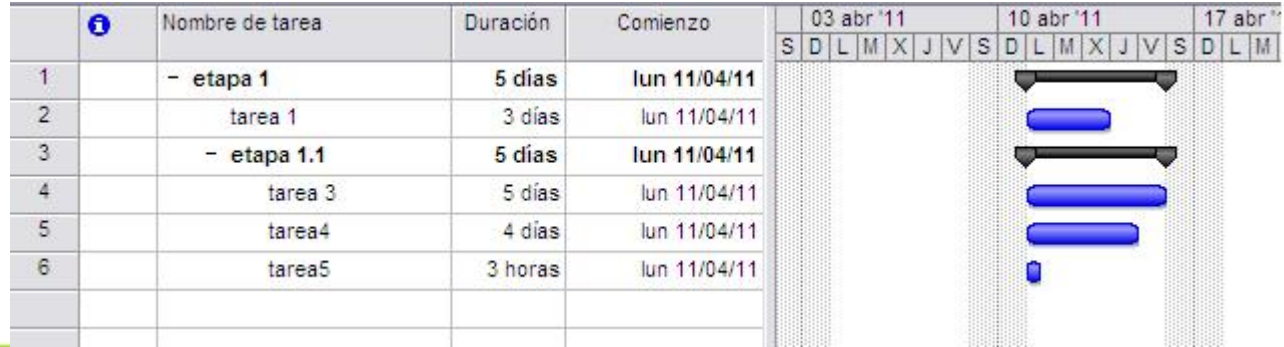

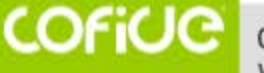

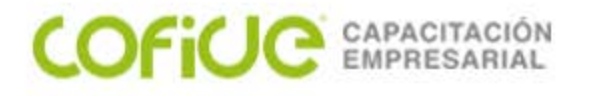

#### **Divida su proyecto en partidas, a fin de obtener totales por partida. Adicione marcas a su proyecto que indiquen: Inicio, fin, y el pago al final de cada partida**

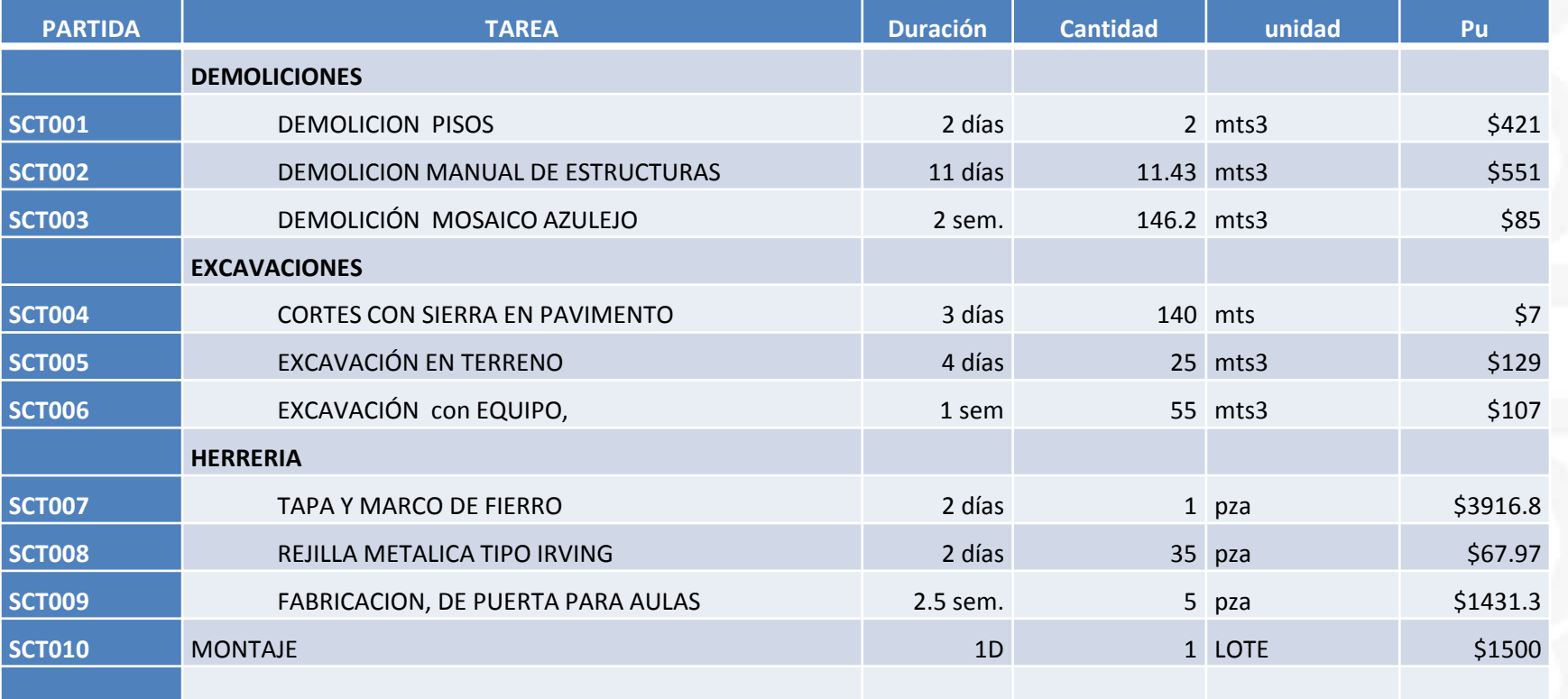

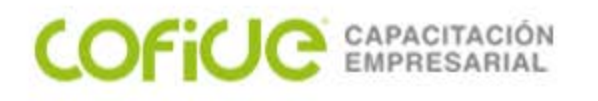

## **LIGAS**

Las tareas se vinculan definiendo una liga entre sus fechas de comienzo y de fin. Existen cuatro tipos de ligas entre tareas:

- 1. Fin a comienzo (FC): La tarea B no puede comenzar hasta que finalice la tarea A.
- 2. Comienzo a comienzo: (CC) La tarea B no puede comenzar hasta que comience la tarea A.
- 3. Fin a fin (FF): La tarea B no puede finalizar hasta que finalice la tarea A.
- 4. Comienzo a fin: (CF) La tarea B no puede finalizar hasta que comience la tarea A.

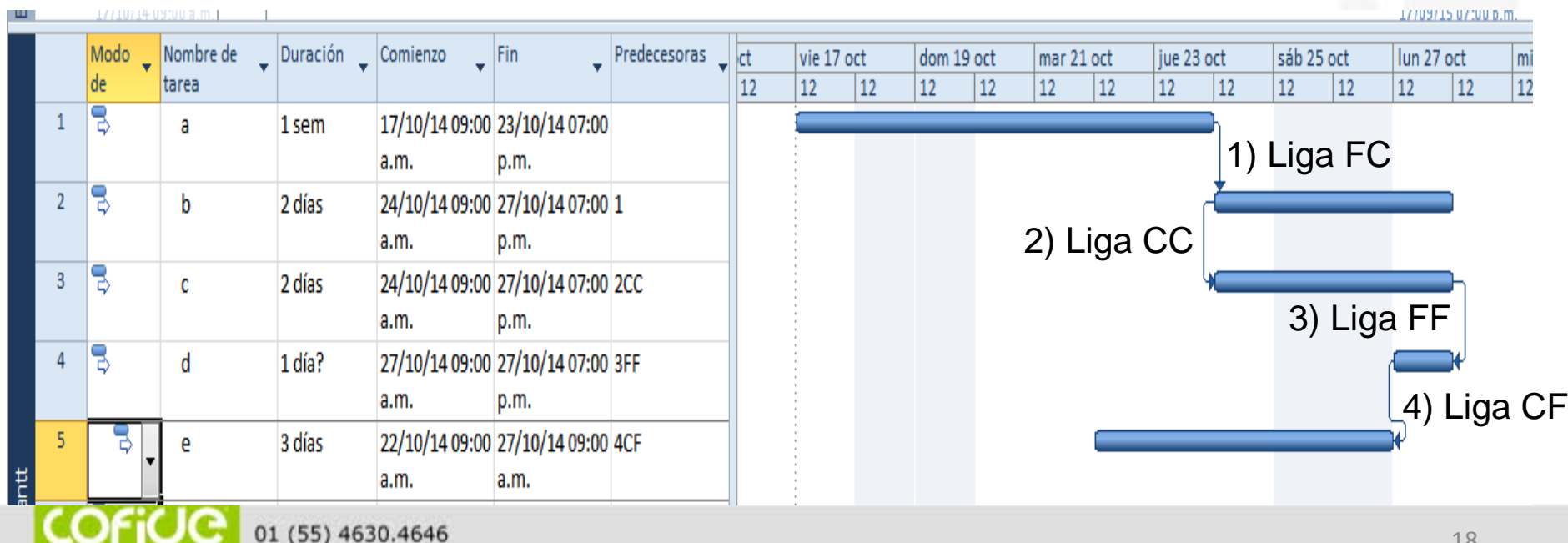

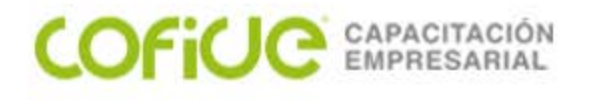

## **POSPOSICIÓN / RETARDO**

Cuando necesitemos tener un tiempo entre dos tareas vinculadas. Esto hará que la tarea sucesora demore o adelante el tiempo que hayamos establecido.

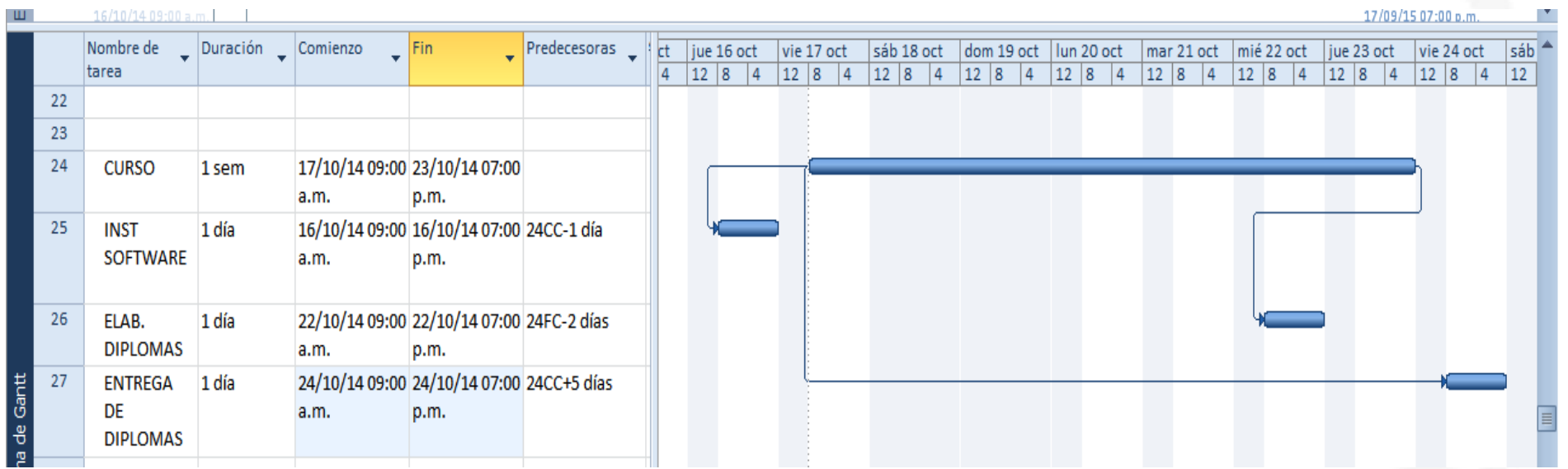

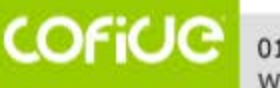

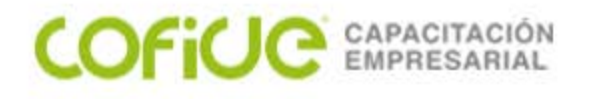

**La demolición de mosaico, puede iniciar cuando ya se lleva un avance del 50% de la demolición de las estructuras**

**Los pagos se reciben 5 días después de terminar cada partida**

**En cada tarea de Herrería, se debe de confirmar al contratista con 3 días de anticipación el inicio de la tarea**

**Durante la partida de demolición, se debe programar el servicio de acarreo de escombro todos los martes y jueves**

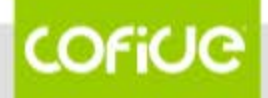

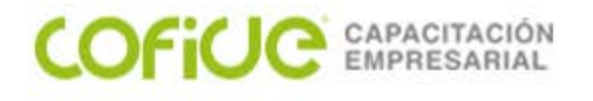

## **CALENDARIOS:**

Project maneja 3 tipos de Calendarios

PROYECTO: X X TAREA: Notice that the set of the X RECURSO: Note and the set of the set of the set of the set of the set of the set of the set of the set of the set of the set of the set of the set of the set of the set of the set of the set of the set of the set of the se

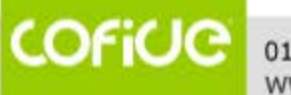

01 (55) 4630.4646 www.cofide.mx

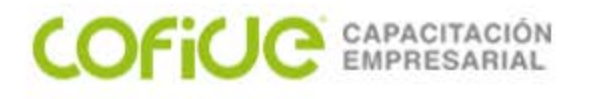

### **CALENDARIOS: Proyecto: Información del Proyecto**

Proyecto: (herramientas: Cambiar calendario laboral)

Nombre

Horario semanal

Excepción… vacaciones, festivos, horarios especiales

Jornada (número de horas por día y por semana)

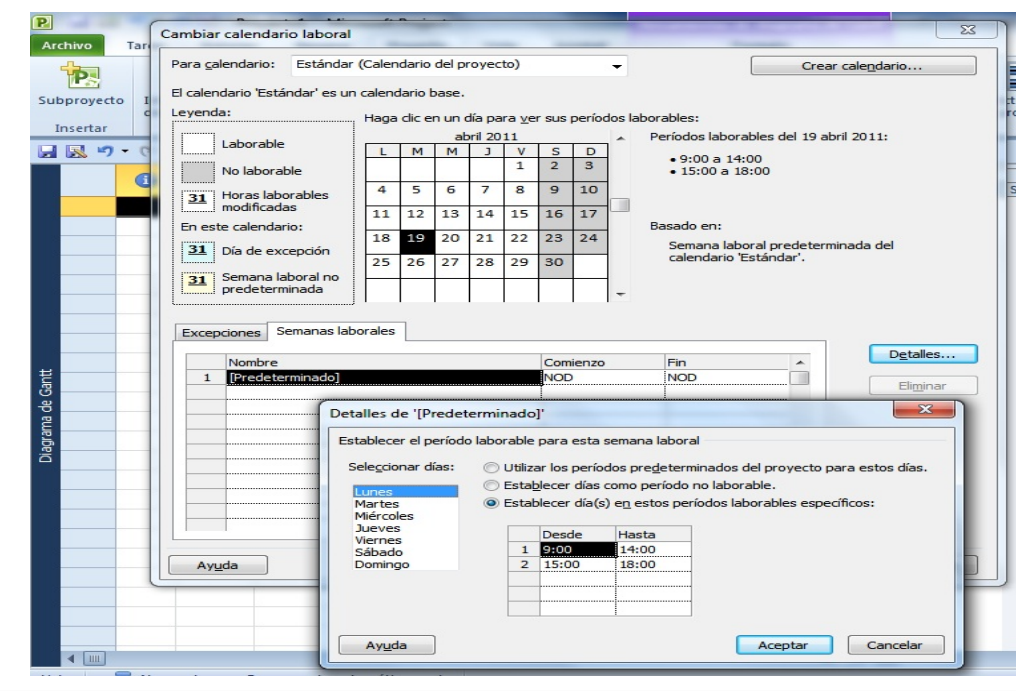

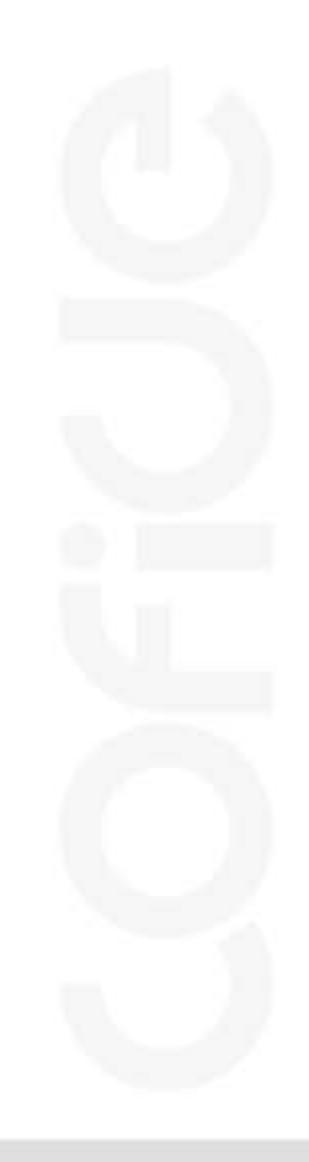

COFICIC

01 (55) 4630.4646 www.cofide.mx

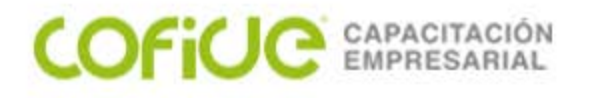

### **CALENDARIOS: Jornada Project**

El calendario del Proyecto, debe coincidir con la jornada laboral de Project.

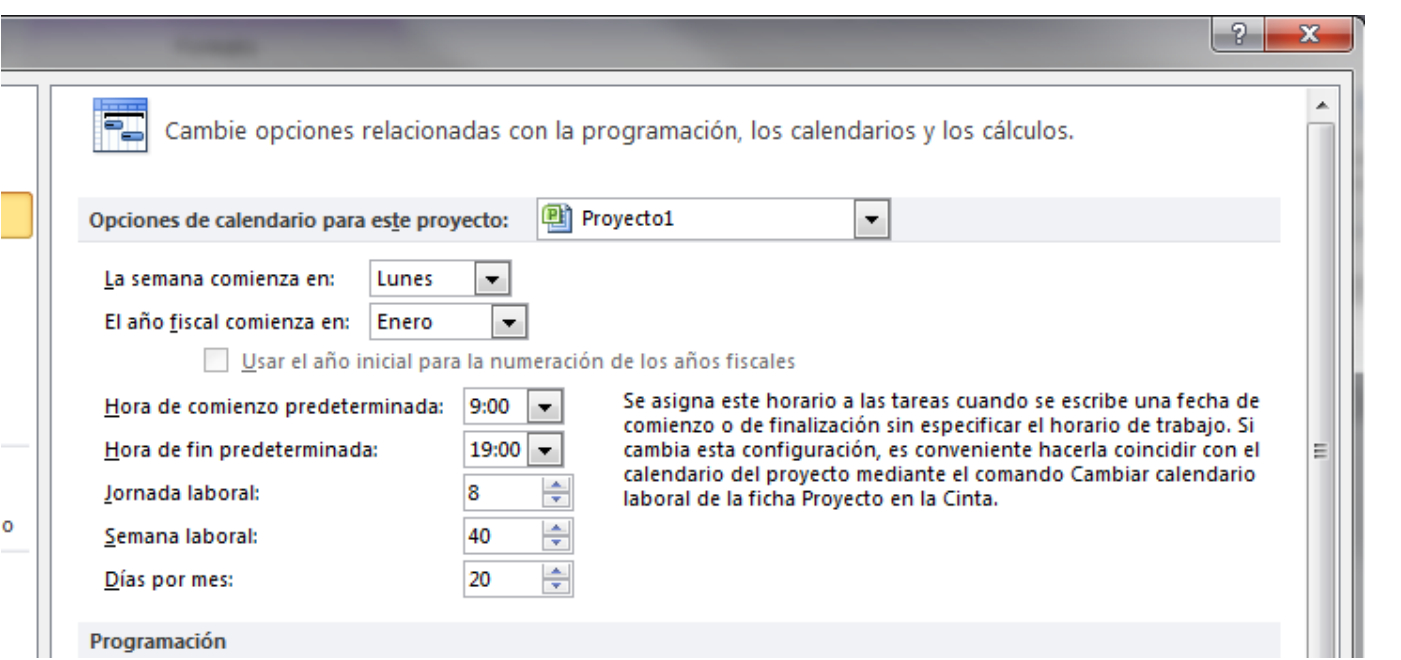

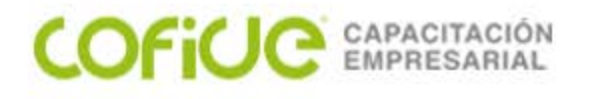

### **Crear calendario del Proyecto: Información del Proyecto**

Proyecto: (herramientas: Cambiar calendario laboral) Nombre Horario semanal Excepción… vacaciones, festivos, horarios especiales Jornada (número de horas por día y por semana)

### **Uso del calendario del Proyecto:**

Para activarlo, se de alta en Proyecto: información del proyecto Y en Gantt.. (2 clicks en las columnas no hábiles: Sábado o Domingo)

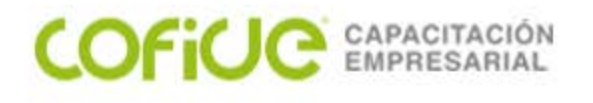

### **CALENDARIOS: Tarea / Recursos : Información del Proyecto**

Tarea/Recursos: (herramientas: Cambiar calendario laboral)

Nombre

Horario semanal

Excepción… vacaciones, festivos

Jornada (número de horas por día y por semana)

Para activarlo, se de alta en la columna requerida de la tarea o del recurso

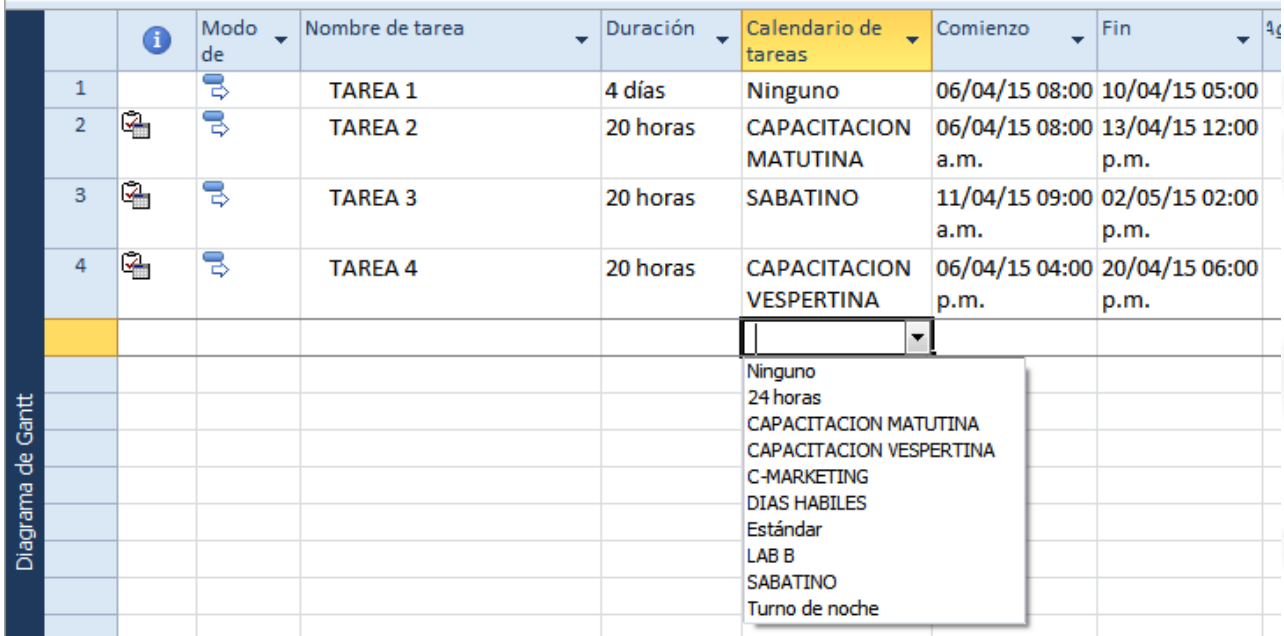

01 (55) 4630.4646 www.cofide.mx

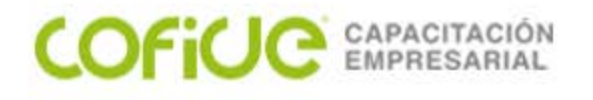

**Programe los días festivos que ocurren en el período de la obra Determine la nueva fecha de terminación**

**Programe el horario laboral de 9 a 18 de Lunes a Jueves ( la comida es de 13 a 14) y los Viernes de 9 a 13 Determine la nueva fecha de terminación**

**Programe como día laboral los Sábados de 9 a 14 Determine la nueva fecha de terminación**

**Los cortes con sierra, por el ruido que se genera sólo se puede realizar de Lunes a Sábado de 10 a 14 Determine la nueva fecha de terminación**

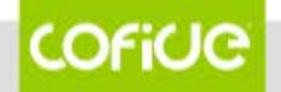

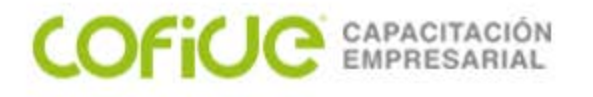

## **RECURSOS (Hoja de Recursos)**

Campos requeridos:

- 1. Nombre del recurso:
- 2. Tipo de recurso:
	- a) Trabajo (humano, equipo, activo fijo)
	- b) Material
	- c) Costo…..Financiero (dinero)
- 3. Etiqueta del material: unidad de medida / presentación del material.
- 4. Capacidad Máxima: cantidad disponible que se tiene del recurso.
- 5. Tasa estándar: Pago del recurso (costo/tiempo, costo del material)
- 6. Costo Uso: Costo por el servicio
- 7. Acumulado: Momento del pago (comienzo, prorrateo, final).

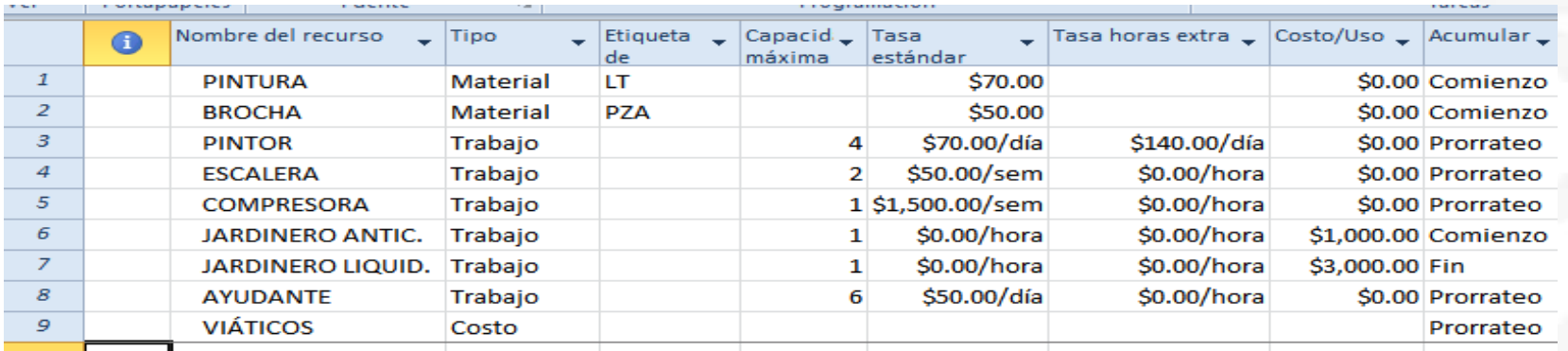

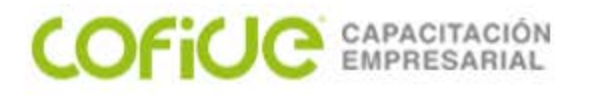

### **RECURSOS (Asignación de Recursos)**

Especificar qué recursos se encuentran asociados a cada tarea.

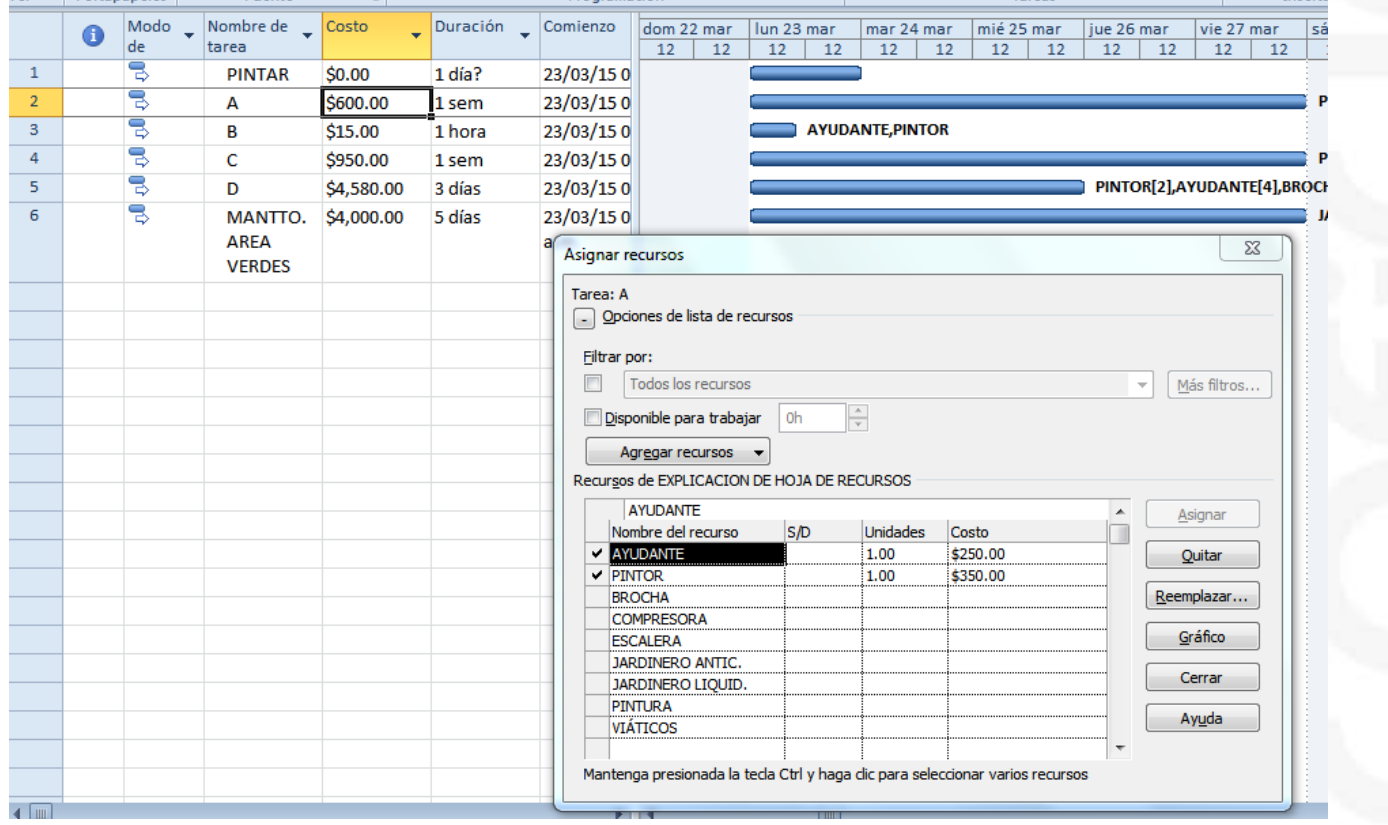

**COFICIO** 01 (55) 4630.4646<br>www.cofide.mx

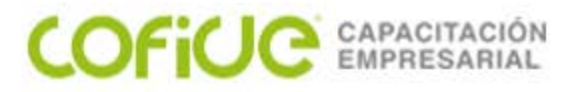

### **Línea Base**

Cuando se guarda un plan previsto y después se actualiza la programación, es posible comparar el plan previsto con el grado de progreso real para identificar las variaciones. Las variaciones advierten acerca de las áreas del proyecto que no se están desarrollando como estaba planeado.

Línea Base 0 Línea Base 1

## COFICE EMPRESARIAL

### **SEGUIMIENTO**

Procedimientos para comprobar si las tareas se están realizando de acuerdo con el plan, si tienen mas o menos trabajo del planeado.

- a) Actualización Fecha de Estado
- b) %Físico vs %Completado
- c) Línea Base

### **Actualización Fecha de Estado**

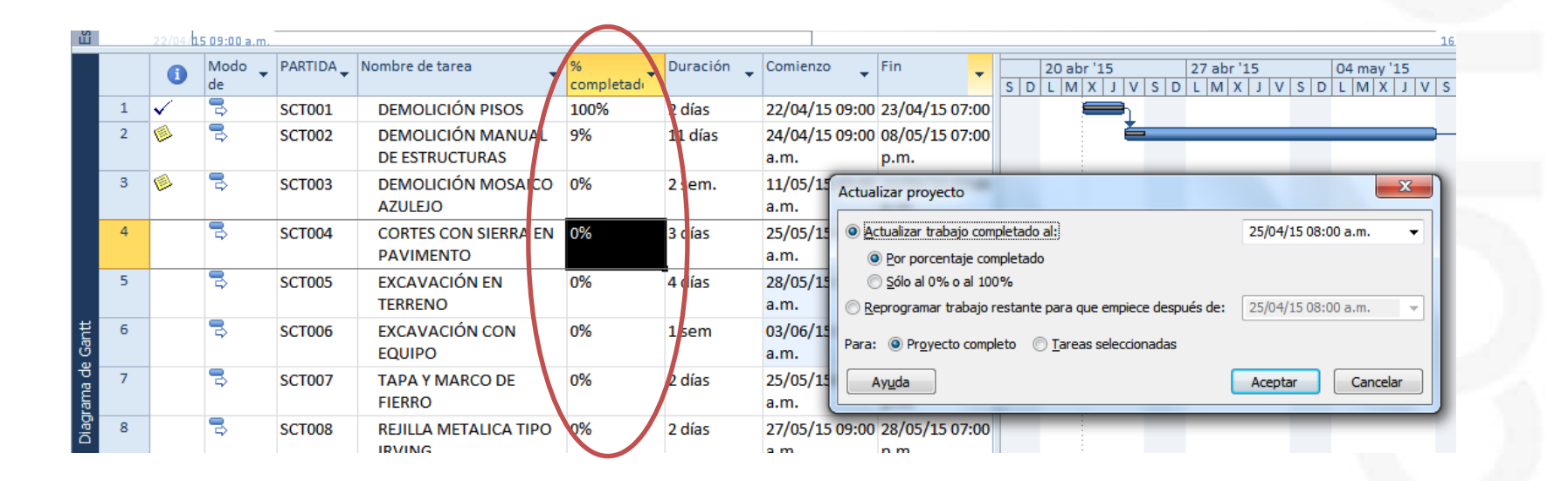

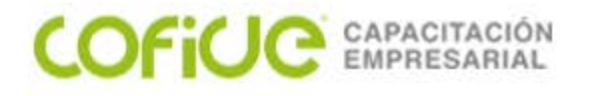

#### **%Físico vs %Completado**

El seguimiento de los valores reales muestra cómo los cambios afectan a otras tareas y, en última instancia, a la fecha de fin del proyecto.

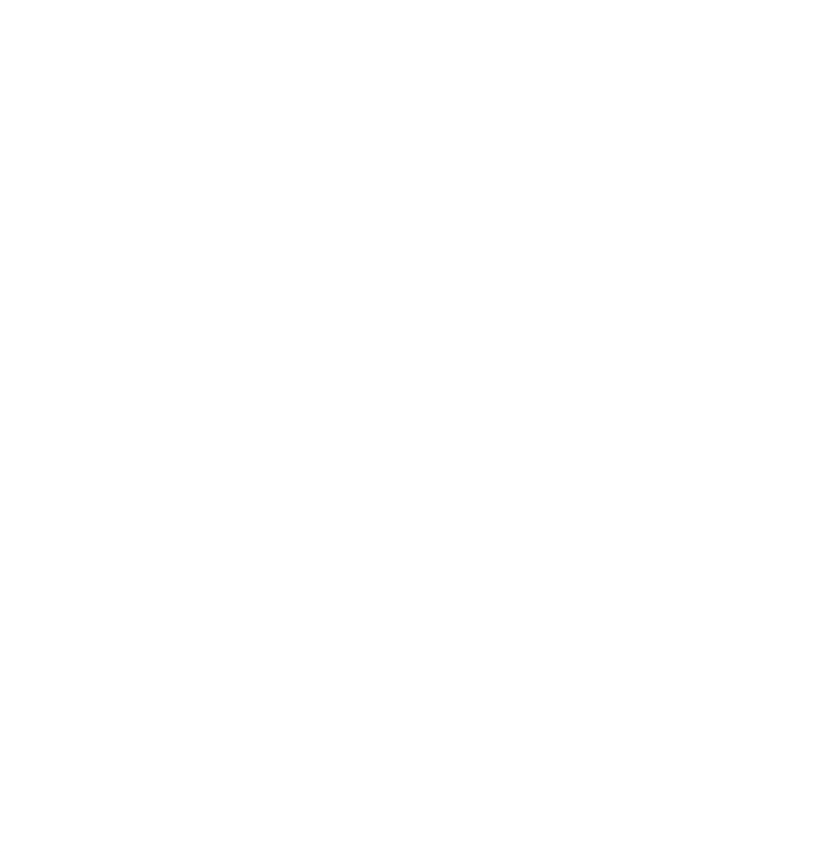

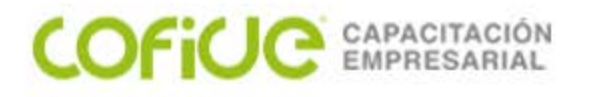

### **ALTA DE PROYECTOS . . .**

1) CREAR CALENDARIO HERRAMIENTAS: CAMBIAR CALENDARIO PROYECTO: CAMBIAR TIEMPO DE TRABAJO

2) DEFINIR EL INICIO (FECHA/HORA) DEL PROYECTO Y DEL CALENDARIO PROYECTO: INFORMACIÓN DEL PROYECTO

3) CONSTRUIR EL ESCENARIO DE TAREAS ( MOSTRAR LAS COLUMNAS NECESARIAS)

a) REQUERIDAS ( SE CAPTURA ) **NOMBRF** DURACIÓN PREDECESOR

b) CALCULADAS ( NO SE CAPTURA ) ID COMIENZO, FIN COSTO TAREAS CRITICAS

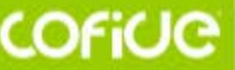

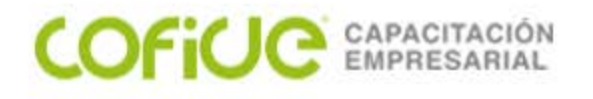

### **ALTA DE PROYECTOS . . .**

c) PÚBLICAS O PERSONALIZADAS (PARA CUALQUIER USO) TEXTO1, TEXTO2, TEXTO3... NÚMERO1,NÚMERO2,.. FECHA1,FECHA2,.. COSTO1,COSTO2,COSTO3.. INDICADOR1,….

4) ALTA DE TAREAS: NOMBRE, DURACIÓN, LIGAS, TIPOS DE LIGA, NOTAS, ETC……. SUMMARY, POSPOSICIÓN….

5) QUITAR LA CONDICIONANTE AL ESFUERZO (OPTATIVO EN VERSIONES SUPERIORES A LA 2010).

6) ALTA DE RECURSOS ( VER: HOJA DE RECURSOS ) NOMBRE, TIPO,COSTOS, ACUMULADO, ETC….

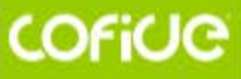

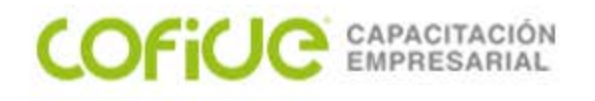

### **ALTA DE PROYECTOS . . .**

7) ASIGNACIÓN DE RECURSOS.. DESDE GANTT, ALT+10 (VENTANA DE RECURSOS) TOCAR TAREA, TOCAR RECURSO...ASIGNAR

8) CALCULAR RUTA CRITICA

COSTOS ....PROYECTO:I NFORMACIÓN DEL PROYECTO **ESTADÍSTICAS** FILTROS CAMBIAR A FECHA FINAL, INICIAL PROBLEMAS DE SOBRE ASIGNACIÓN

9) ESTABLECER LA LINEA BASE...

HERRAMIENTAS:SEGUIMIENTO:LINEA BASE PROYECTO:ESTABLECER LINEA BASE

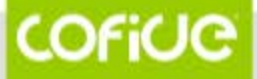

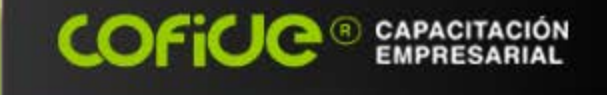

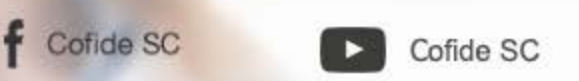

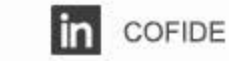

# **MUCHAS GRACIAS POR SU ATENCIÓN Y PARTICIPACIÓN**

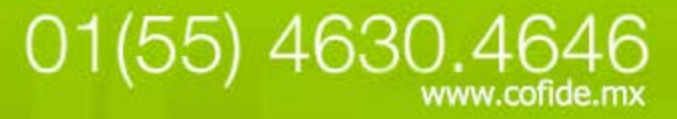